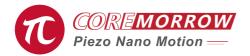

## E63.C1K E70 Piezo Controller Software

## **User Manual**

Version: V1.0

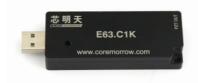

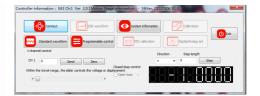

This document describes the following products:

■ E63.C1K Piezo Controller Open loop 1 channel

## Contents

| 1.USB Connection       | . 1 |
|------------------------|-----|
| 3.Programmable Control | . 2 |
| 2.Single Point Control | . 2 |
| 4.System Information   | . 3 |
| 5.Waveform Control     | . 3 |
| 6.Contact us           | . 4 |

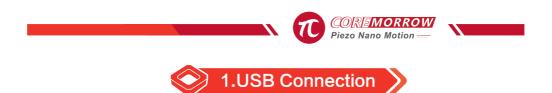

Install usb device driver: Check device manager.

| <br>Universal Serial Bus devices |
|----------------------------------|
| COREMORROW-USB                   |

| Connect | -           | -        | a local data and the        | × |
|---------|-------------|----------|-----------------------------|---|
|         |             |          |                             |   |
| [       |             |          | CoreMorrow Control Software |   |
|         | Serial Port | USB Port |                             |   |
|         |             |          |                             |   |
|         | USBID       | USB_XMT  | <u>_</u> 1 •                |   |
|         |             |          | Scan USB Device             |   |
|         |             |          |                             |   |
|         |             |          |                             |   |
|         |             |          |                             |   |
| De      | eviceInit:  |          |                             |   |
|         |             |          | Connect                     |   |
|         |             |          |                             |   |

(1) Click "Scan USB Devices";

(2) Then click the "Connect" button. If there is USB device, select the USB to be opened through the drop-down menu.

(3) Open the USB successfully.

## E63.C1K Piezo Controller Software User Manual

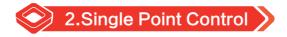

(1)Fill in the output voltage, and then click "Send" to complete the output voltage control;

Accordingly, the actual output voltage is displayed in the lower right corner.

(2)"Zero": Fill "0" in the edit box and send 0 to the piezo controller to control the reset voltage.

(3)Step length: fill in the control amount of small step.

Select " +" ,add the step size value to the current position.

Select "-", subtract the step size from the current position.

| 1-channel control                                             |                                    | Direction | Step length |      |
|---------------------------------------------------------------|------------------------------------|-----------|-------------|------|
| CH 1 0 Send Zero                                              |                                    | + •       | 0           | Step |
| Within the travel range, the slider controls the voltage or d | Closed-loop control<br>isplacement |           |             |      |
| •                                                             |                                    |           |             |      |

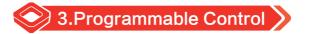

Operational control from A to B, setting the coordinates of A and B, then run time from A to B which compose run track of A to B, run time of serial port and USB by sending points data.

| Operation control from point A to point B<br>Cycle: 1                                                                           | Multi-point operation control<br>Generate excel template | Cyde:             | 1 N     | umbers      | Exit this page |
|----------------------------------------------------------------------------------------------------|----------------------------------------------------------|-------------------|---------|-------------|----------------|
| Point A: 0                                                                                                    | Import excel data                                        | CH:1 V Start Stop |         |             |                |
| Point E: 10<br>A to B run time: 1000 ms<br>Oct I • Start<br>Stap<br>Read OpenOrClosed<br>Open/dosed loop control<br>Open loop V | Serial number                                            | A Point           | B Point | Run Time ms | Remarks-Seri   |
| Info:                                                                                                    |                                                          |                   |         |             |                |

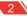

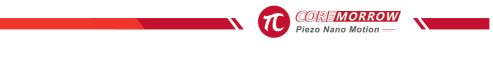

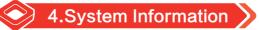

After scanning and turning on the USB, system parameters can be read with minimum voltage of 0V and maximum voltage;

The system reads the information automatically; The maximum displacement is filled in according to the experimental report.

|                |                      |                        | USB s           | etting serial port 96 | 500 baud rate Up | date data   | Exit this page  |
|----------------|----------------------|------------------------|-----------------|-----------------------|------------------|-------------|-----------------|
| Lower computer | Total Num of Ch      | Communication          | Constant voltag | Sensor type           | Analog input     | Bridge road | Version numbe   |
| E63            | 1                    | USB/                   |                 |                       | 8.800 To 8.800   |             | Version number. |
| Stage name     | Total Num of Ch<br>- | Drive mode-linear<br>- | Constant voltag | Sensor type<br>-      |                  |             |                 |
| Num of Ch      | Min.voltage/v        | Max.voltage/v          | Min.stroke      | Max.stroke            | Load/uf          | Power/w     | BandwidthKhz    |
| NO.1Ch         | 0.000                | 150.000                | 0.000 µm        | 0.000 µm              | 0.000            | 1.000       | 1.000           |

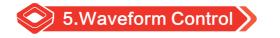

|   | Standard waveform               | 15 8                  |                               |
|---|---------------------------------|-----------------------|-------------------------------|
|   | Wave type Peak to peak value/ V | Frequency/Hz Bias/ V  |                               |
| l | Sine Wave 🔻 0                   | 0 0                   | Send Stop Closed-loop control |
|   |                                 | 0 Frequency increment | Exit this page Open loop V    |
|   |                                 |                       |                               |

Fill in the waveform data: peak-to-peak value, frequency, bias and waveform information, and then click "Send" to complete the input of waveform, and the waveform is output until "stop" is clicked;

This intermittent control does not stop until the "stop" is clicked.

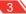

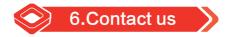

Harbin Core Tomorrow Science & Technology Co., Ltd.

Tel: +86-451-86268790

Email: info@coremorrow.com

Website: www.coremorrow.com

Address: Building I2, No.191 Xuefu Road, Nangang District, Harbin, HLJ, China

CoreMorrow Official and CTO WeChat are below:

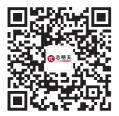

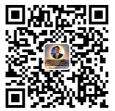